# Experiment S-16

# Acceleration in Everyday Life

### **Objectives**

- To learn about velocity and acceleration.
- To measure acceleration changes in everyday life activities.

### Description

In this experiment you will measure acceleration changes when using an elevator or riding in a car through Panda's acceleration sensor.

# You will need:

Access to an elevator or a car

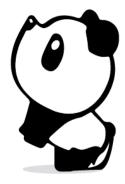

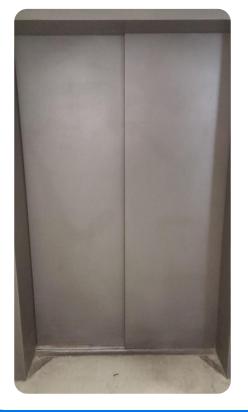

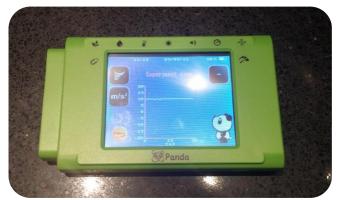

#### **Instructions**

- Press on the icon on the top left of the Panda screen and pick the "Acceleration" option (if it is not already selected).
- Press on the  $m/s^2$  icon on the right side of the screen, then press on the "Z axis" button.
- Press on the icon to go Back to the main screen.
- Press on the Experiment Setup icon O.

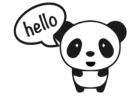

- Choose a duration of 30 seconds.
- Get inside the elevator and put the sensor on the elevator floor with the screen facing up.
- Press on the Record icon and immediately push a button on the elevator to go up one floor.
- How does the graph look? Draw it in the Graph A section:

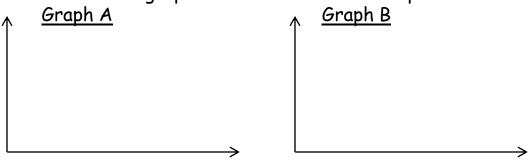

- Repeat the experiment but now go down one floor with the elevator; draw it in the Graph B section.
- Explain the graphs:

• If possible, repeat the experiment in a moving car, the panda screen should be perpendicular to the ground.